# **Votre espace adhérent Mutualia**

**Pas à pas, Mutualia vous accompagne dans l'utilisation de votre espace personnel.**

 $\bigoplus$ 

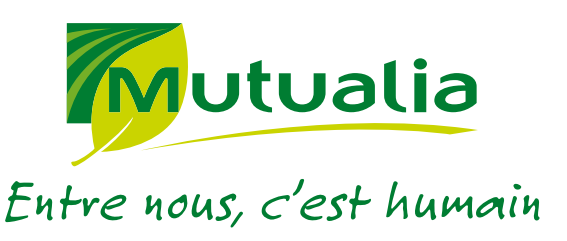

#### **www.mutualia.fr**

UMG Mutualia - Union de mutuelles du livre I du Code de la Mutualité - SIREN n° 823 416 359. Document non contractuel - Photos : Thinkstock - 1604-INS.ESP.ADH

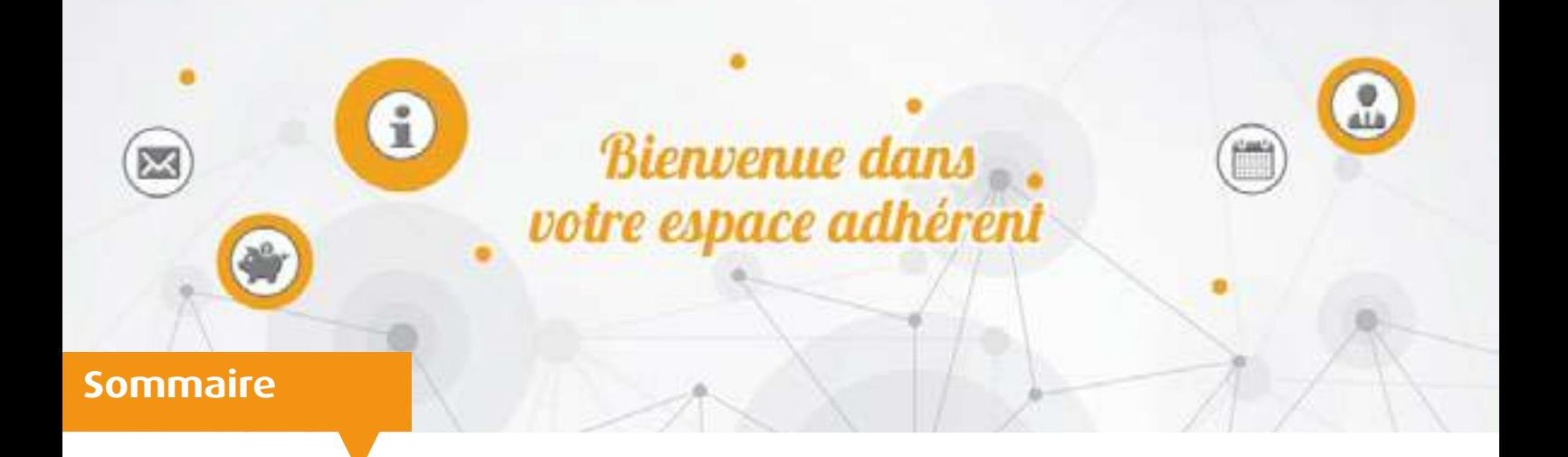

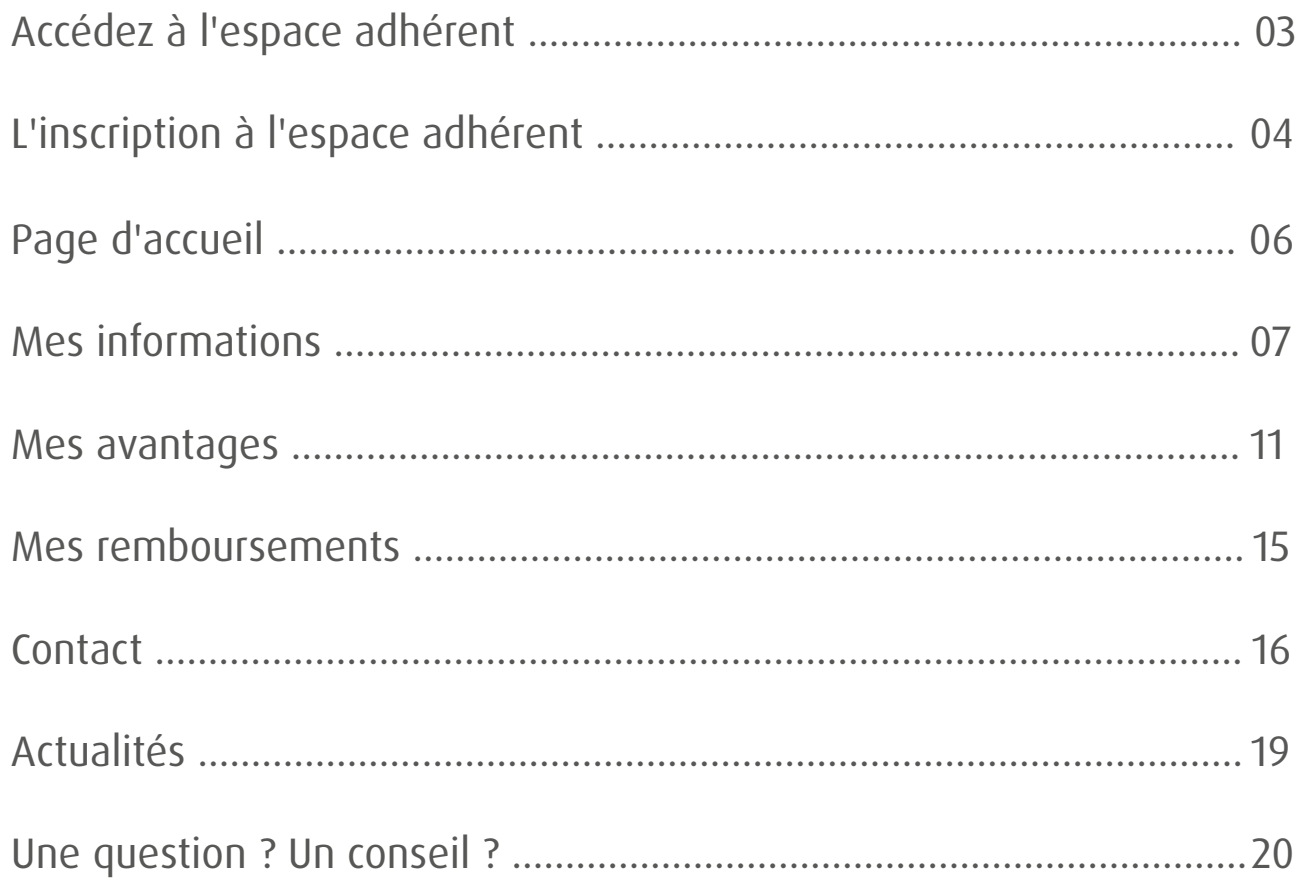

# <span id="page-2-0"></span>Vous accédez à votre espace adhérent depuis le site **mutualia.fr.**

Vous disposez déjà d'un compte

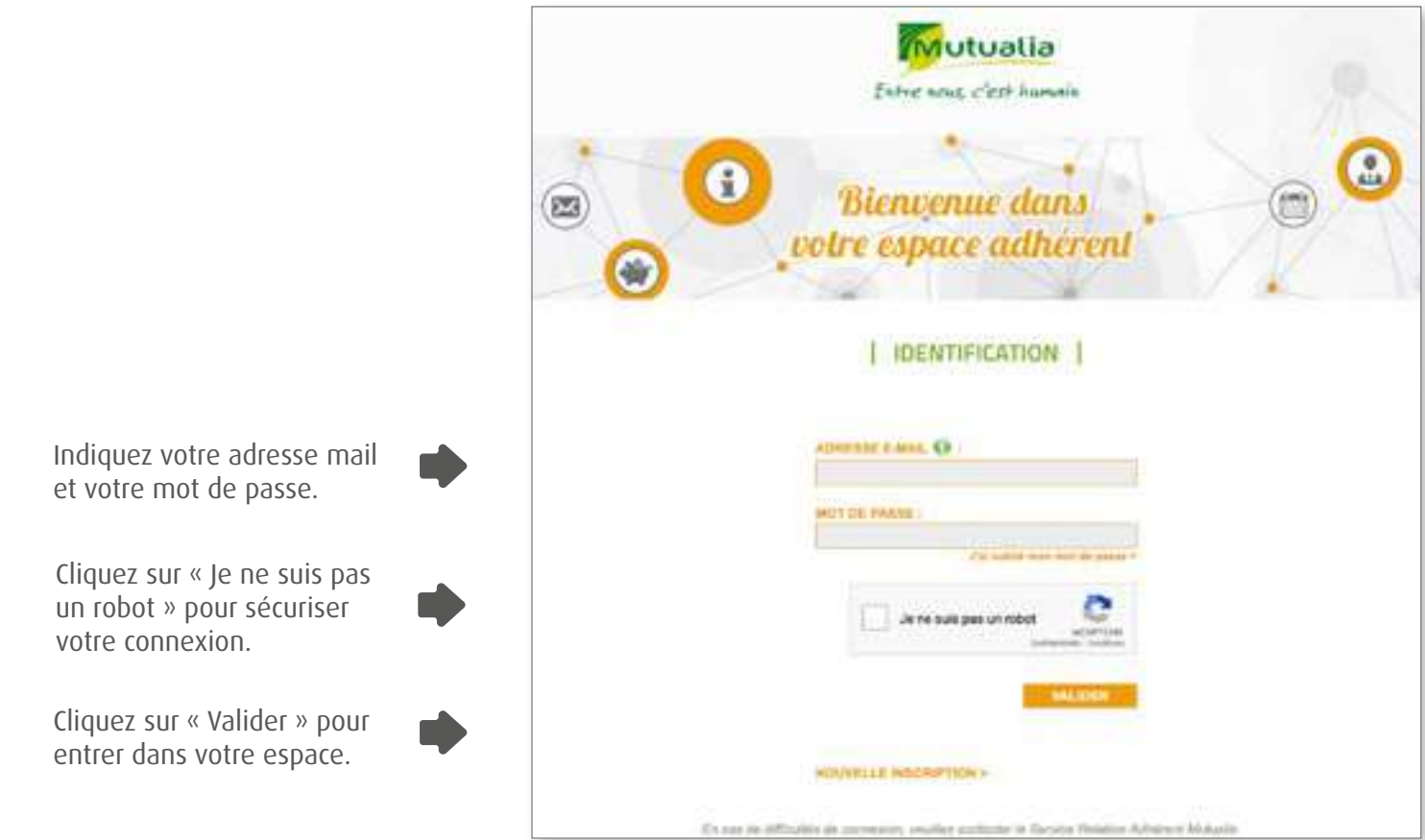

## **Bon à savoir !**

Enregistrez dans vos favoris la page d'identification à l'espace adhérent afin de la retrouver facilement. https://www.mutualia.fr/espace-adherent/

## <span id="page-3-0"></span>Vous souhaitez ouvrir un compte

Cliquez sur « Nouvelle inscription » pour accéder à la page suivante, permettant la création de votre compte.

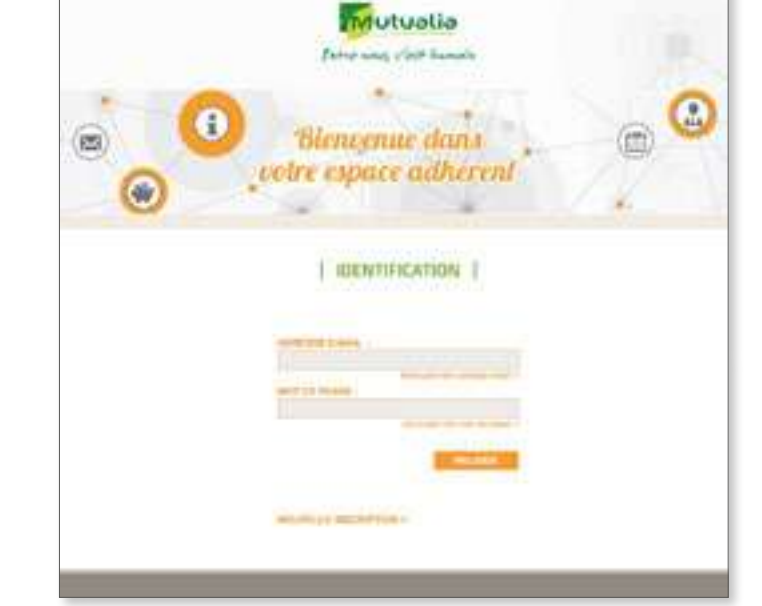

Remplissez les informations demandées.

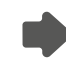

Validez votre demande en cliquant sur « Je m'inscris ».

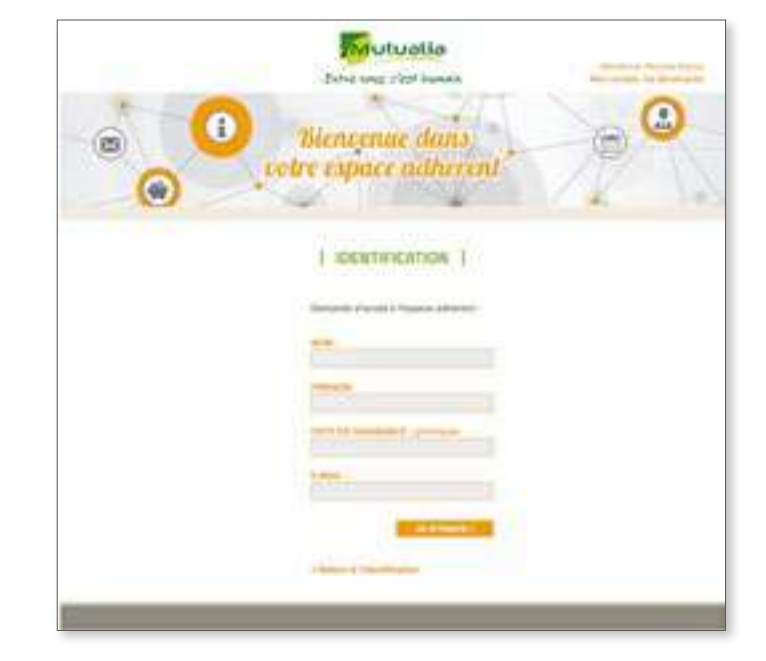

Un message de confirmation apparaît et vous indique que la procédure a réussi.

Vos codes d'accès vous sont ensuite envoyés par mail (ou envoi par courrier dans certains cas).

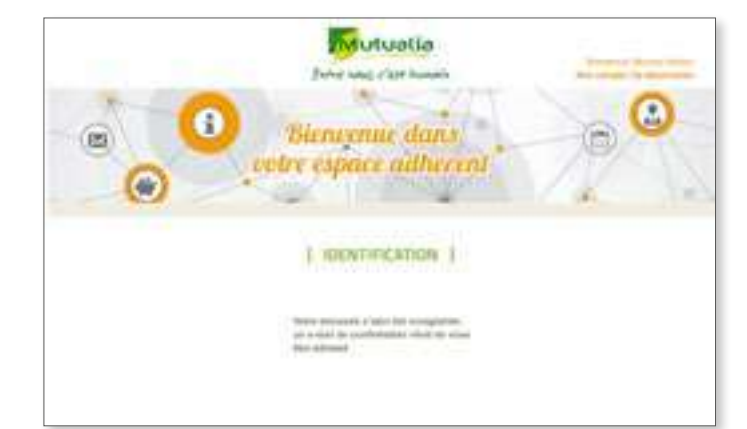

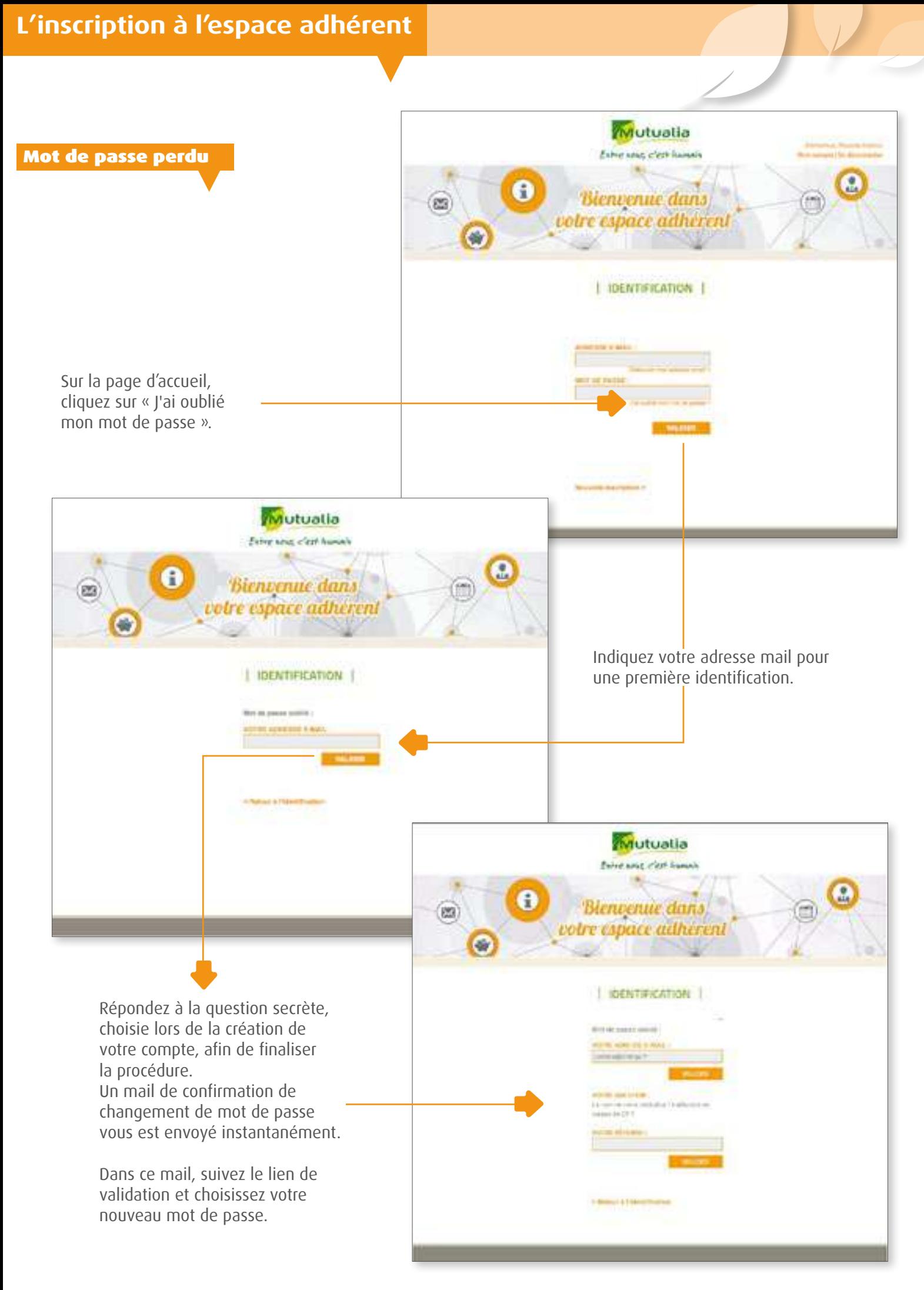

# <span id="page-5-0"></span>Plus simple, plus fonctionnelle !

Accédez facilement à votre compte et au bouton de déconnexion.

Pour faciliter votre navigation sur le site, retrouvez l'ensemble des rubriques en haut de toutes les pages du site.

Accédez directement à toutes les rubriques en cliquant sur les boutons correspondants.

Une aide est à votre disposition dans la partie basse.

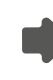

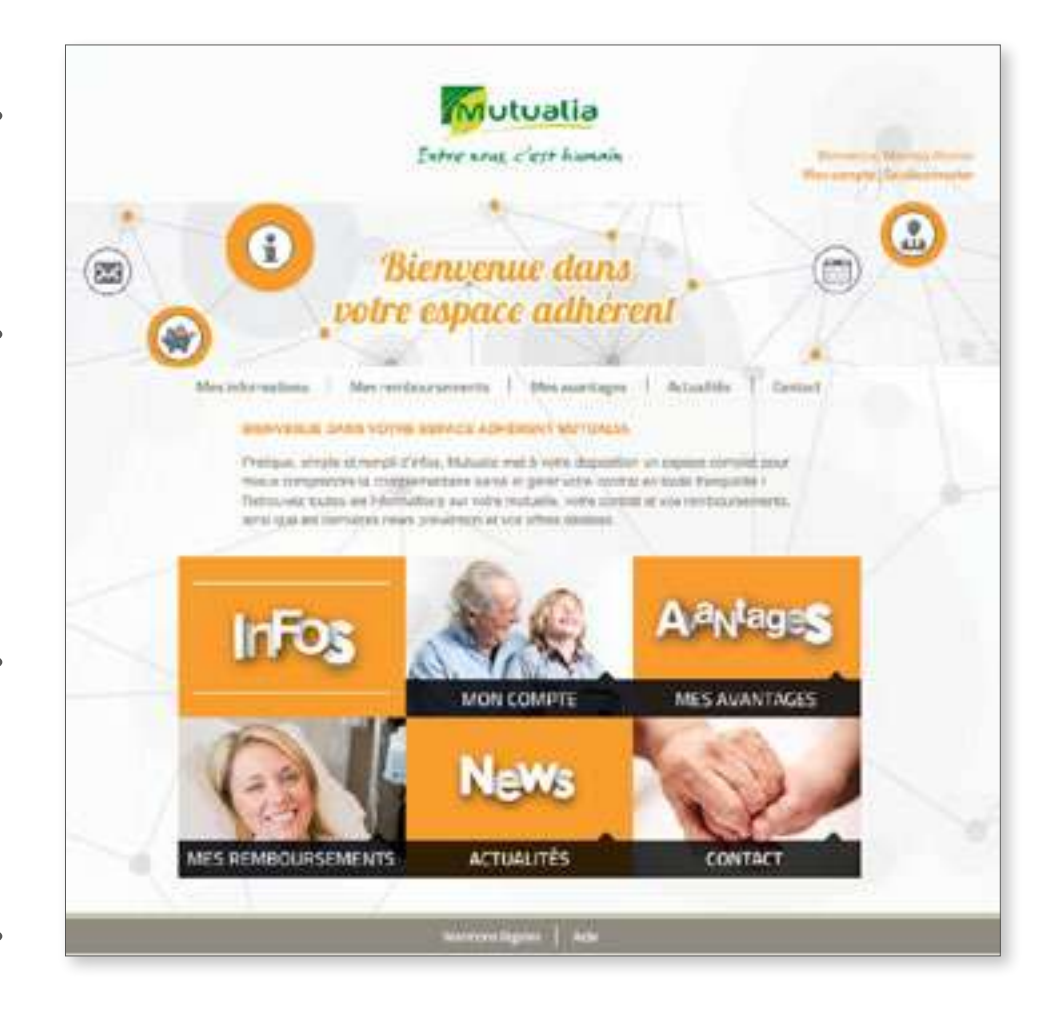

Dans cette rubrique, consultez les informations concernant votre contrat, votre compte, votre carte de tiers payant et accédez à la FAQ et au recours contre tiers.

DANG DE MUNUMUM.<br>NYERY SINASASIN'IL SUISIAN NA ANA Mutuatia **Extra line clear human** 

<span id="page-6-0"></span>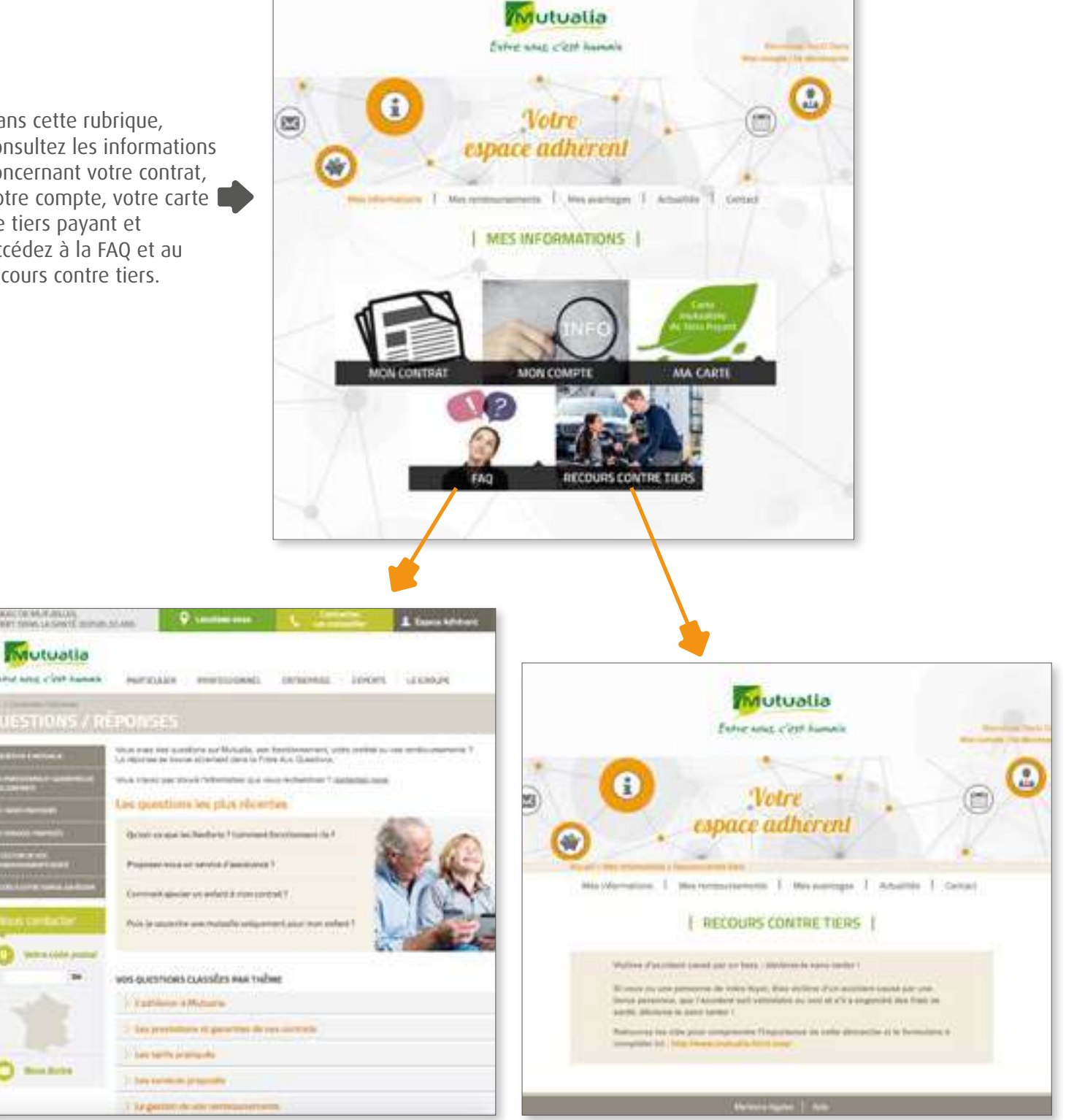

Dans la FAQ, retrouvez toutes les questions relatives à nos offres santé et à nos services, ainsi qu'à leurs fonctionnements.

Si vous êtes victime d'un accident causé par un tiers, vous pouvez effectuer toutes vos démarches en ligne.

## **Mes informations**

Mon contrat

Dans cette rubrique, accédez aux contrats souscrits par vous et votre famille.

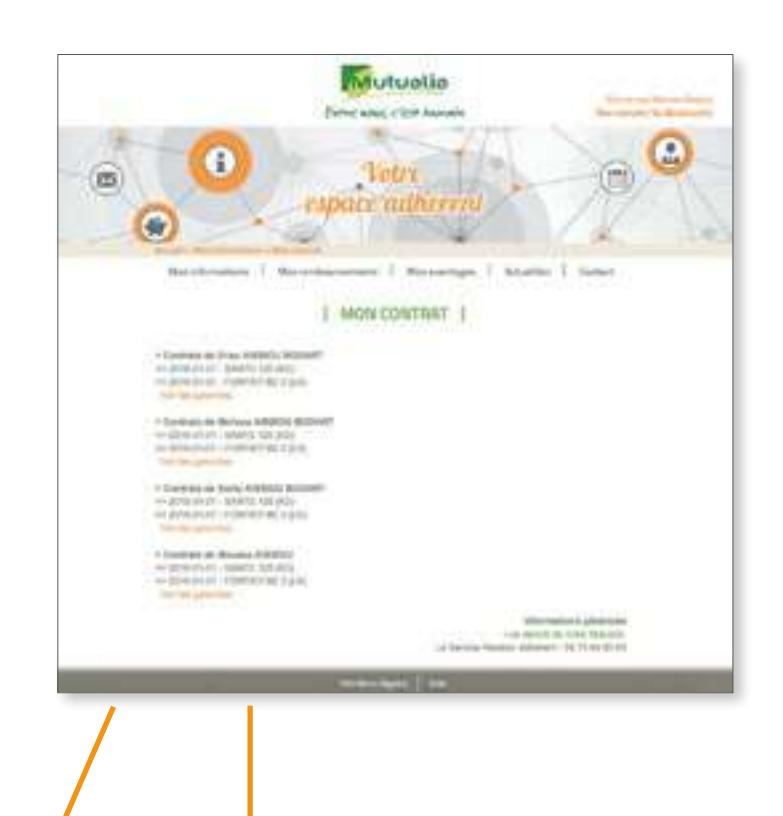

Mutuatia **Green and a family** 

Téléchargez et consultez votre tableau de garanties et vos prestations d'assistance, votre règlement mutualiste, ainsi que votre guide adhérent.

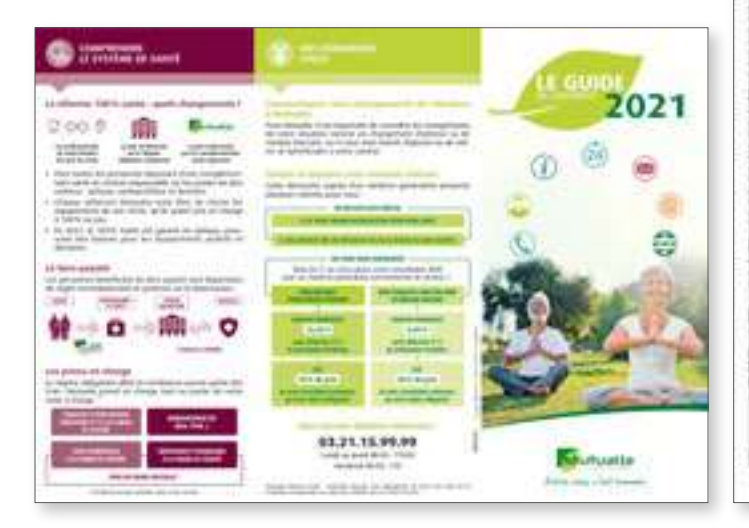

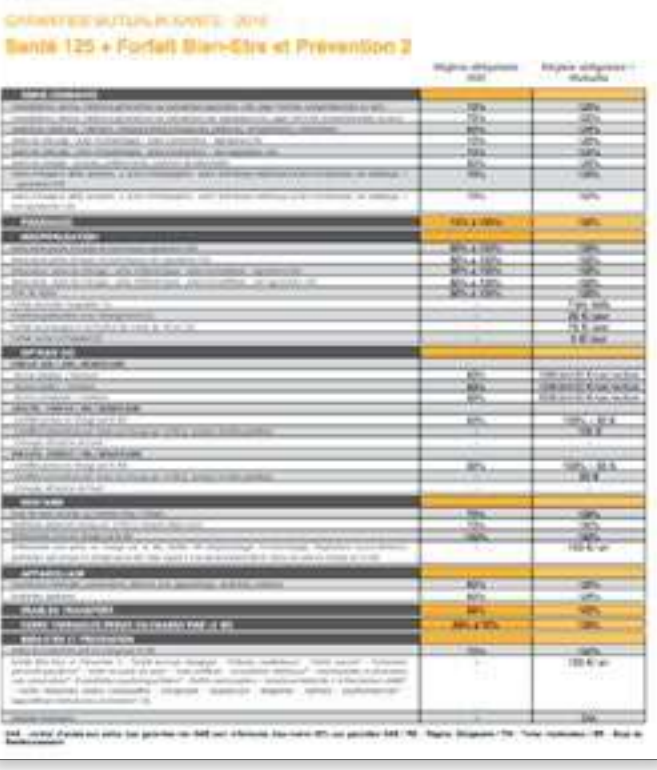

## **Mes informations**

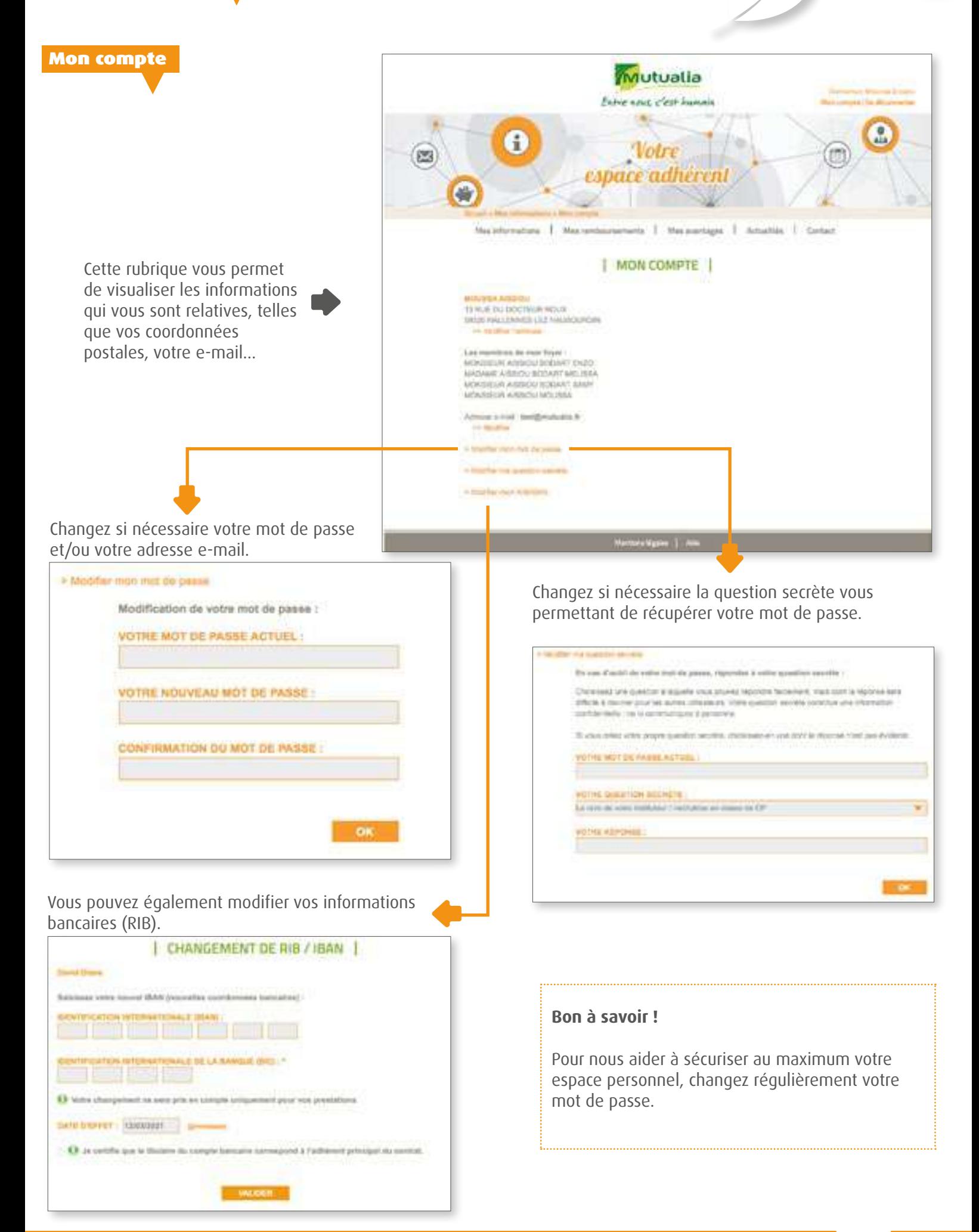

Ma carte de tiers payant

Depuis votre espace, vous pouvez consulter ou télécharger votre carte de tiers payant. Vous pouvez également en demander un duplicata en contactant votre service relation adhérent.

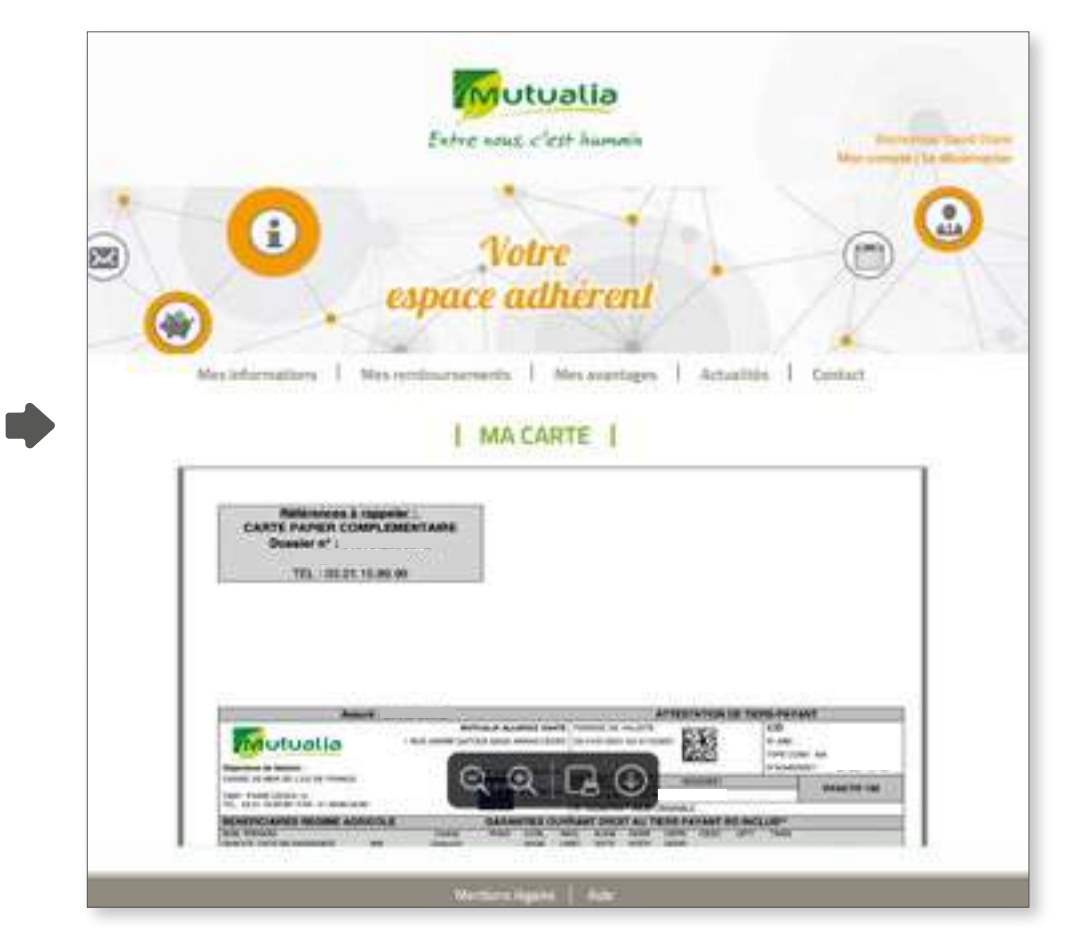

<span id="page-10-0"></span>La rubrique « MES AVANTAGES » vous permet d'accéder à tous les services complémentaires de Mutualia et de ses partenaires.

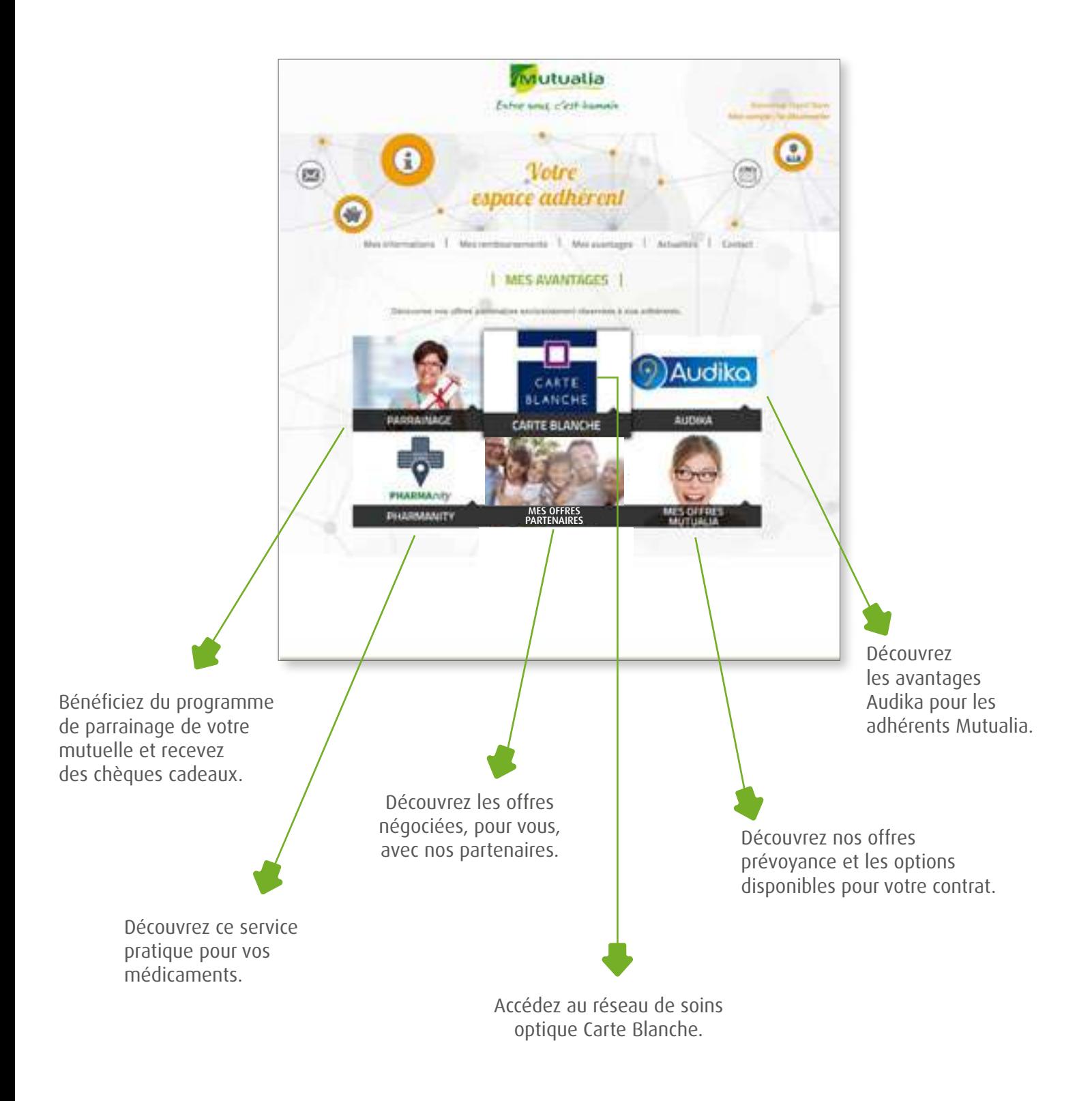

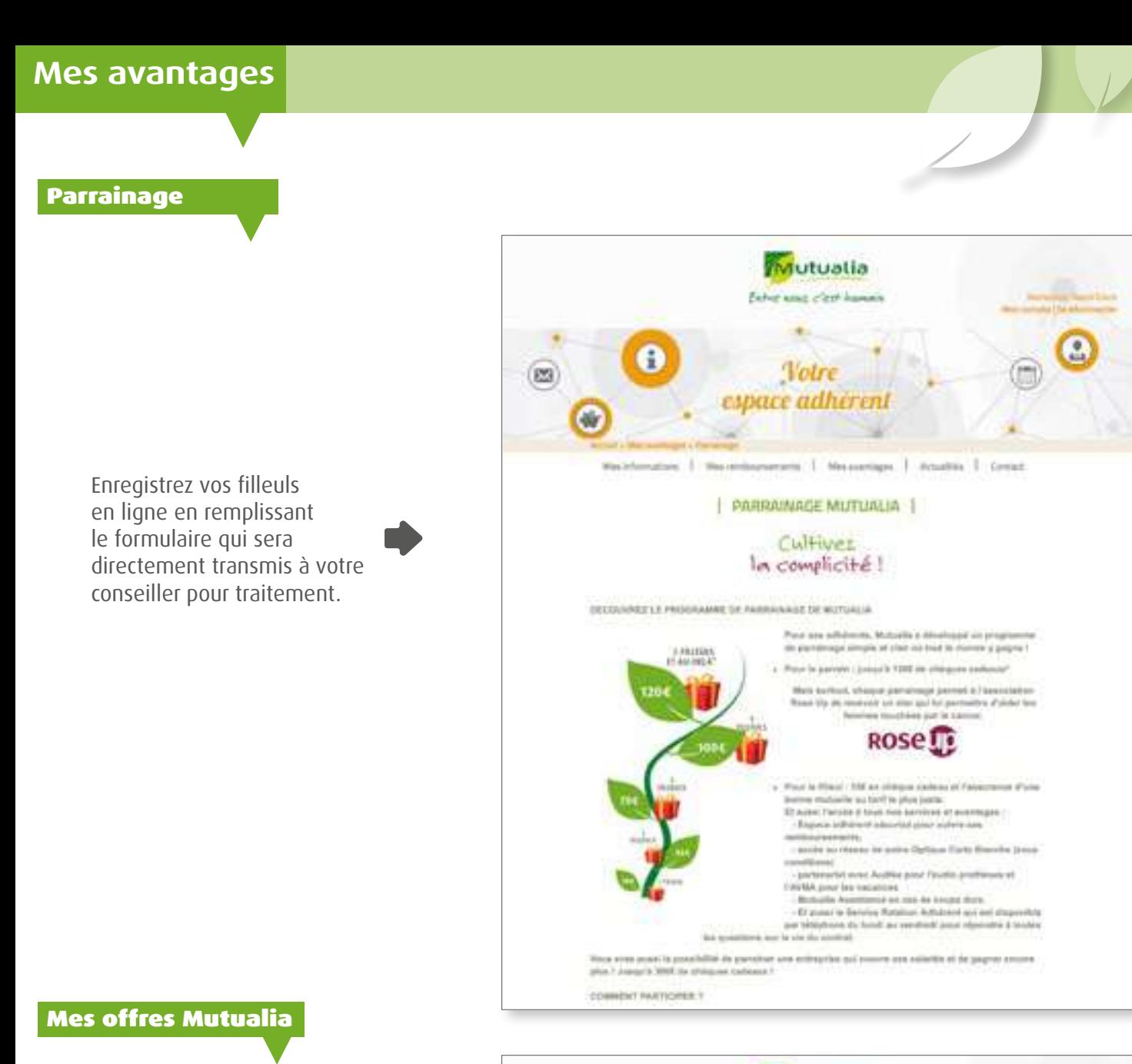

Découvrez toutes les offres Mutualia prévoyance, notamment en cas d'hospitalisation.

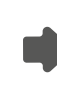

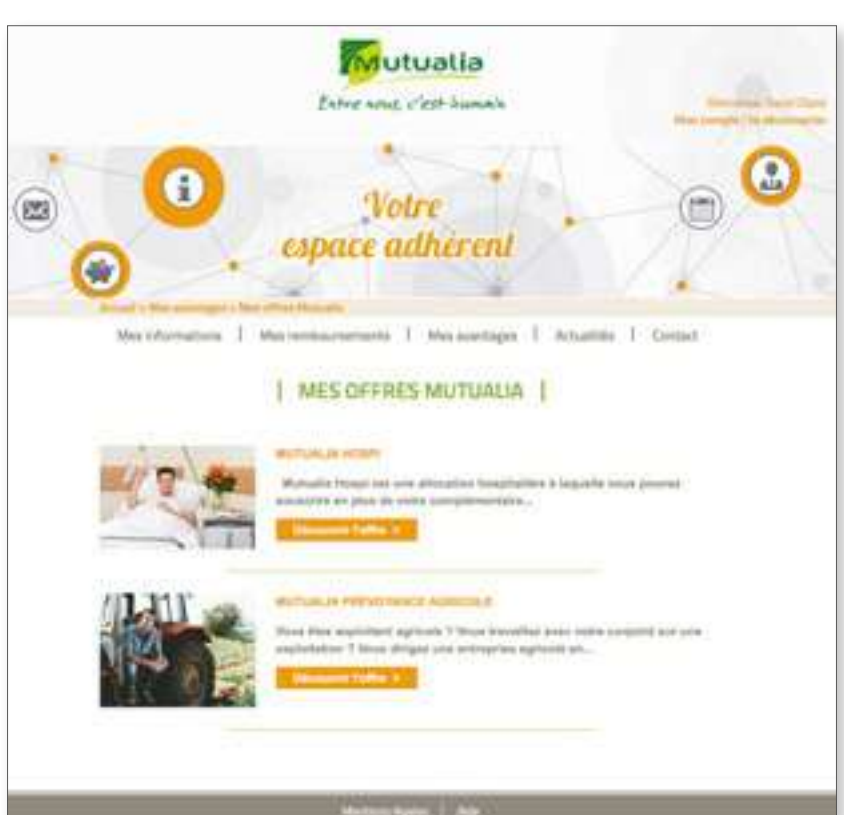

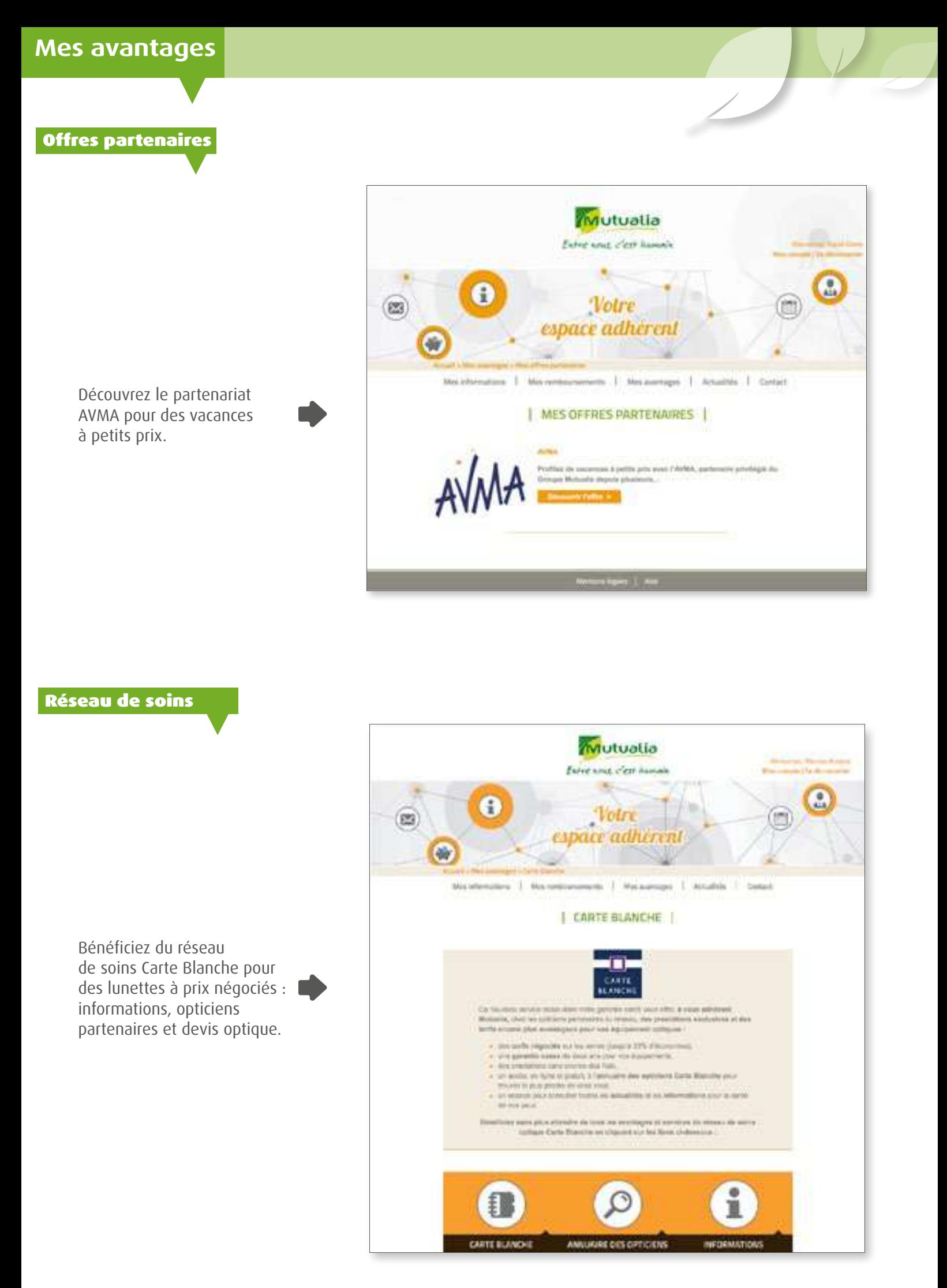

## **Mes avantages**

## Audika

Partenaire privilégié du Groupe Mutualia, profitez des services avantageux et d'appareils auditifs à prix réduits.

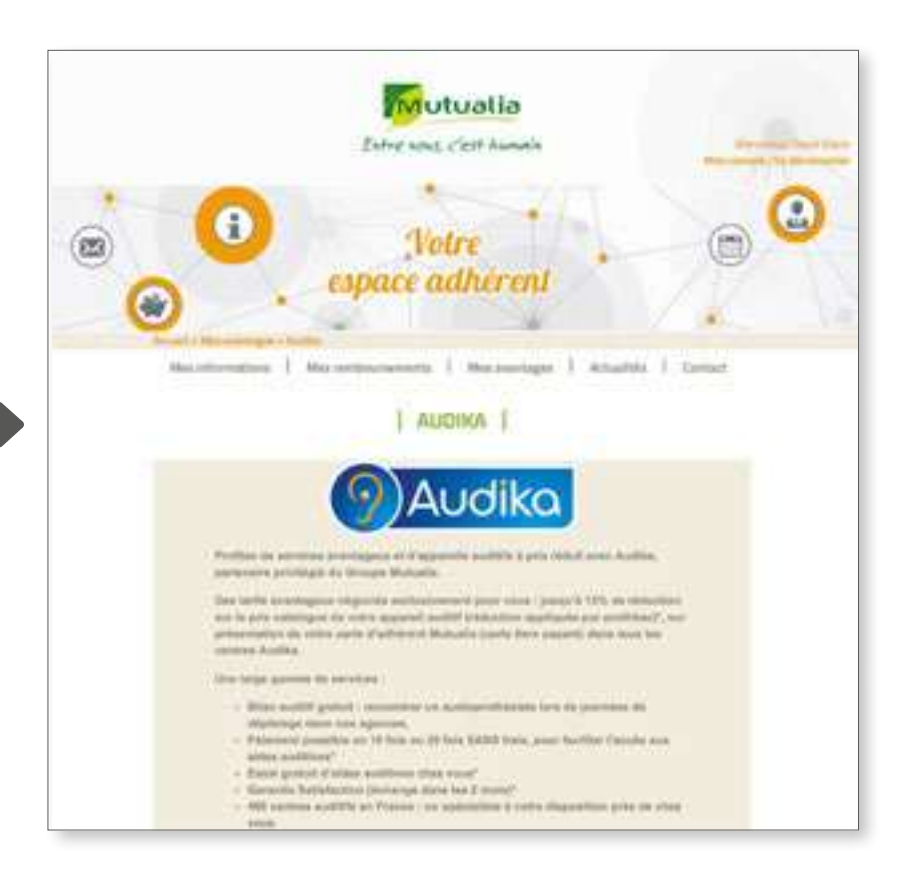

Pharmanity

Un service pratique et gratuit au quotidien pour accéder à vos médicaments et produits pharmaceutiques (disponibilité, géolocalisation, click and collect...).

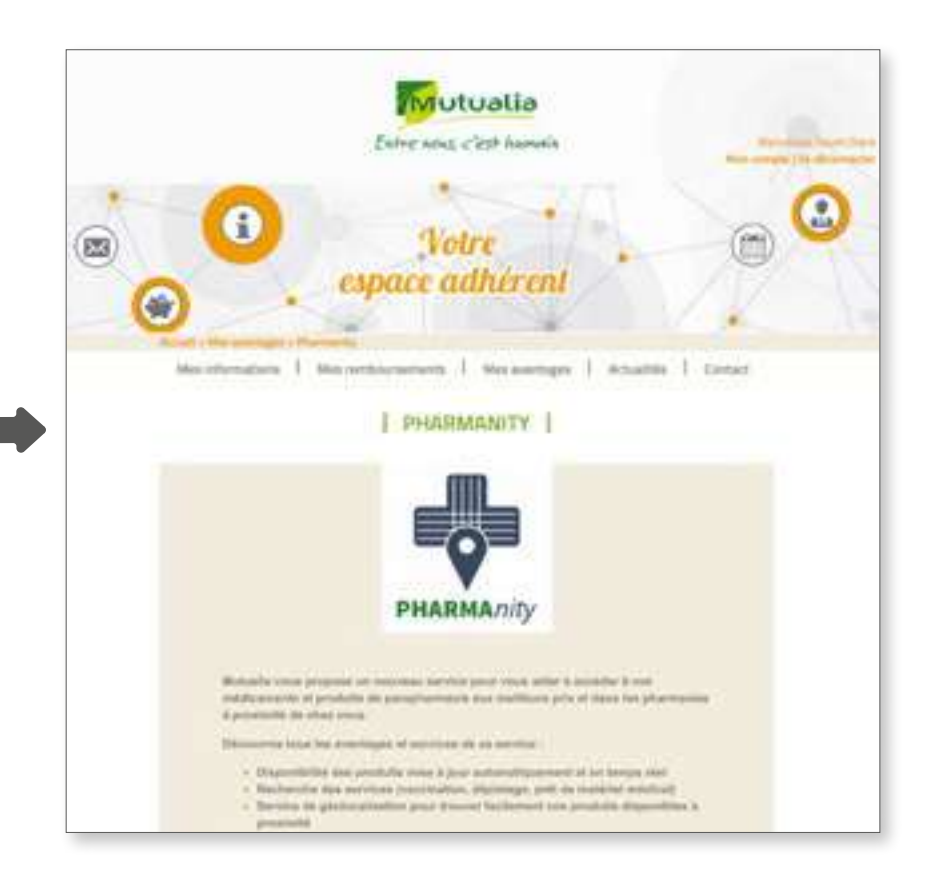

<span id="page-14-0"></span>Mutualia fore one clearly **Votre** (25 espace adhierent Suivez facilement vos remboursements pour vous et votre famille m -1 : stermenger : 1 : miliares en sélectionnant les MES REMBOURSEMENTS remboursements du bénéficiaire que vous souhaitez visualiser. ARRISIMONIA **BETWAA ALT** Neuro News Wood News  $-401$  $\Delta\Phi^{\dagger}$  $\mathcal{M}$ × Consultez les détails des remboursements qui vous sont versés et de ceux versés aux professionnels de santé. NOON HEIDS MOOR TRESPE **Heal**  $11$  $\mathbf{1} +$ w and Laurence MAG is a ÷. 44,644 is. Visualisez les remboursements antérieurs d'un simple clic.**Telephone Service** me) jу H шă n, mainis **HAVATE Selection** ыı a4 m u мų **HALASH**  $(1 +$  $A4$ laia)  $[12]$ in  $\rightarrow$ ei s 84 ak) мi i.  $\rightarrow$ ..

#### **Bon à savoir !**

Pour les adhérents Mutualia Santé : Simulez vos remboursements grâce à notre outil en ligne.

## <span id="page-15-0"></span>Prenez contact avec Mutualia ! Plus d'interactivité avec votre mutuelle.

Une question ou besoin de vous rendre en agence ? Retrouvez ici toutes les coordonnées de vos conseillers, du Service Relation Adhérent et de Mutualia Assistance.

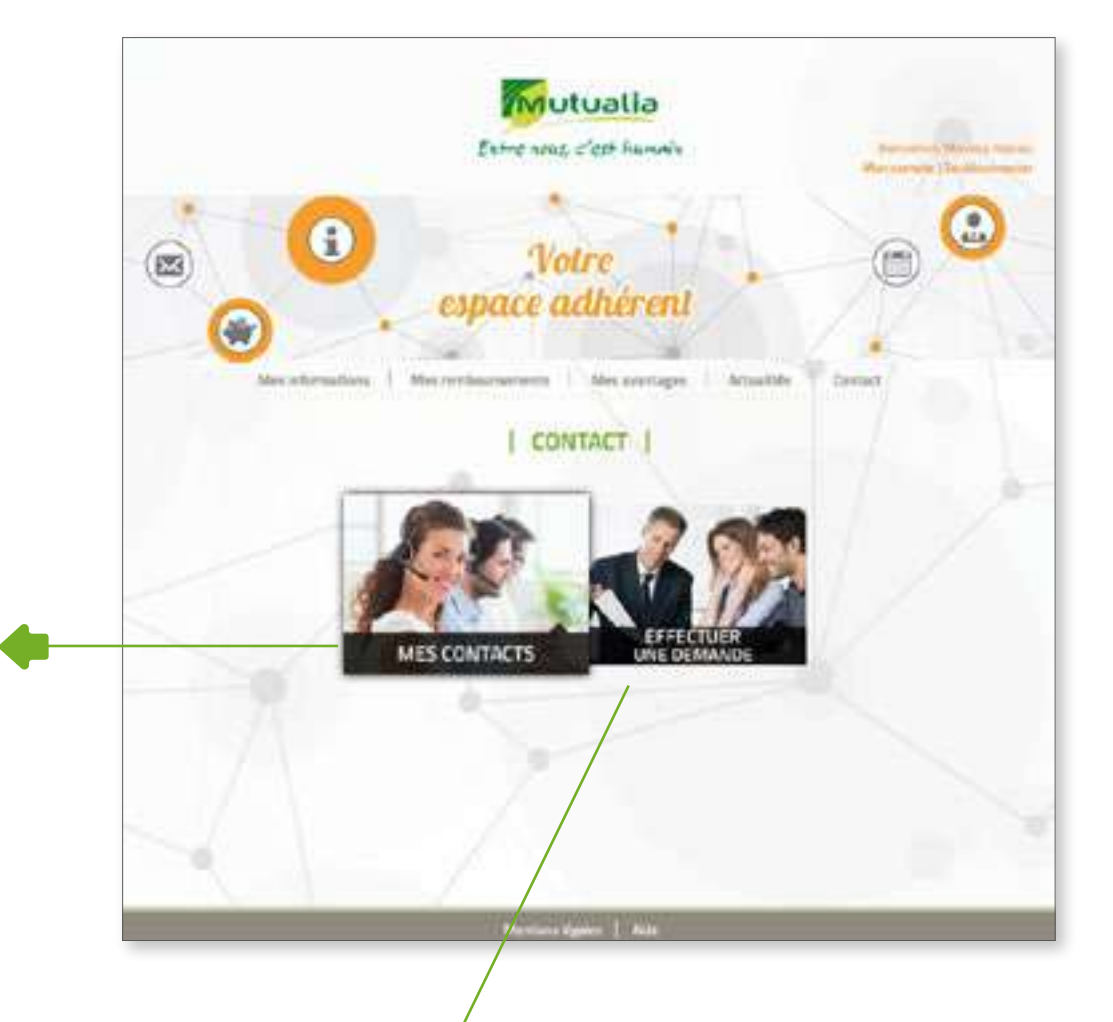

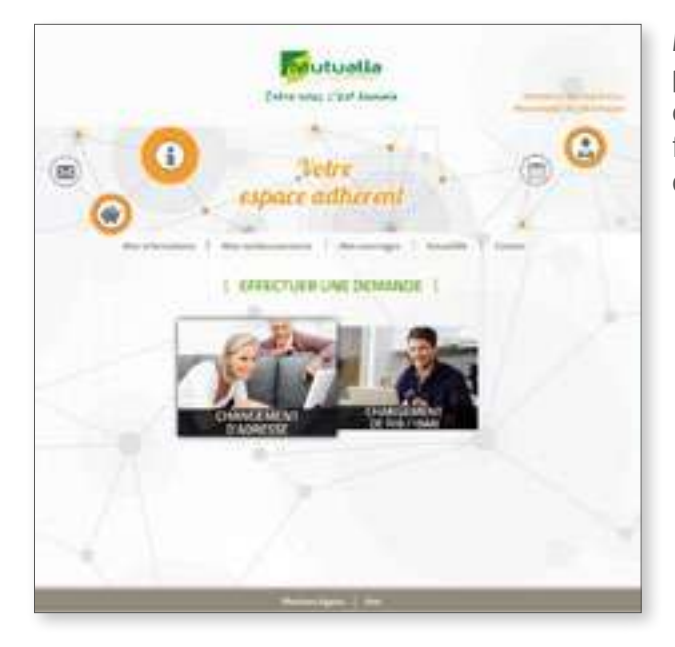

Mutualia met à votre disposition plusieurs services de modifications d'informations sur votre compte pour faciliter votre quotidien en toute sécurité : changement d'adresse ou de RIB en ligne.

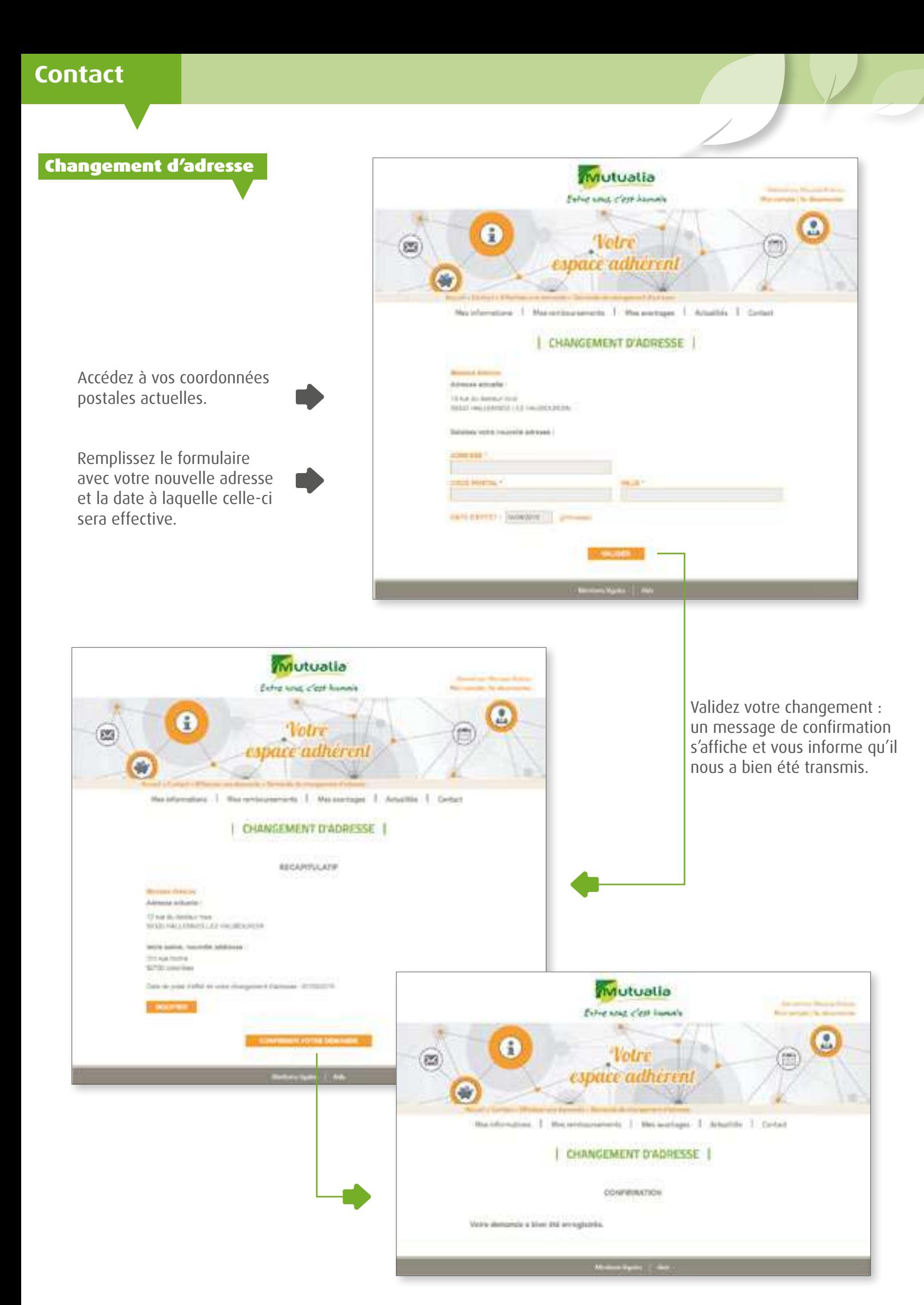

## Changement de RIB/IBAN

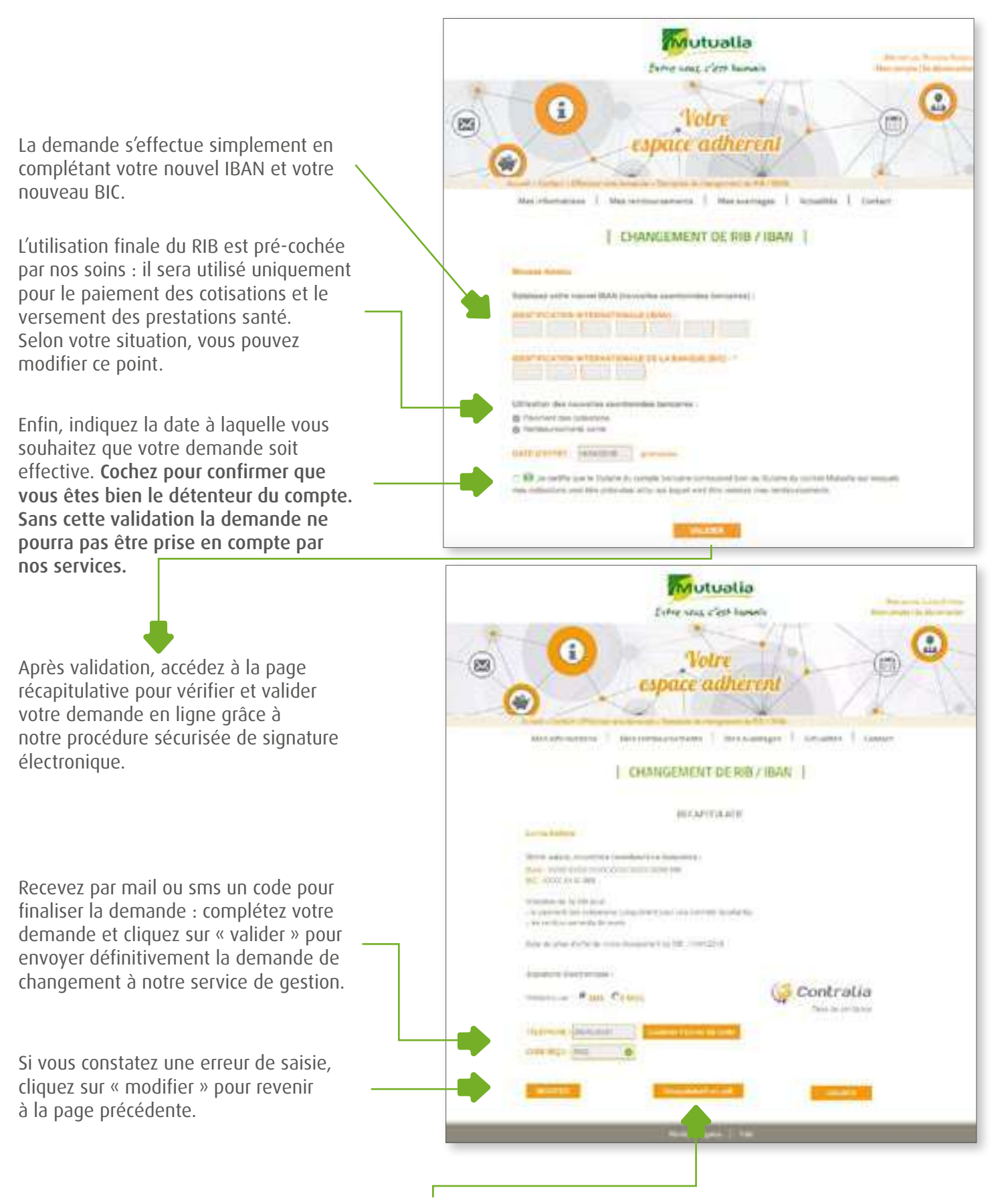

Vous pouvez également télécharger en PDF une copie de votre demande, signée électroniquement.

<span id="page-18-0"></span>Pour tout savoir sur votre Mutuelle et ses actualités.

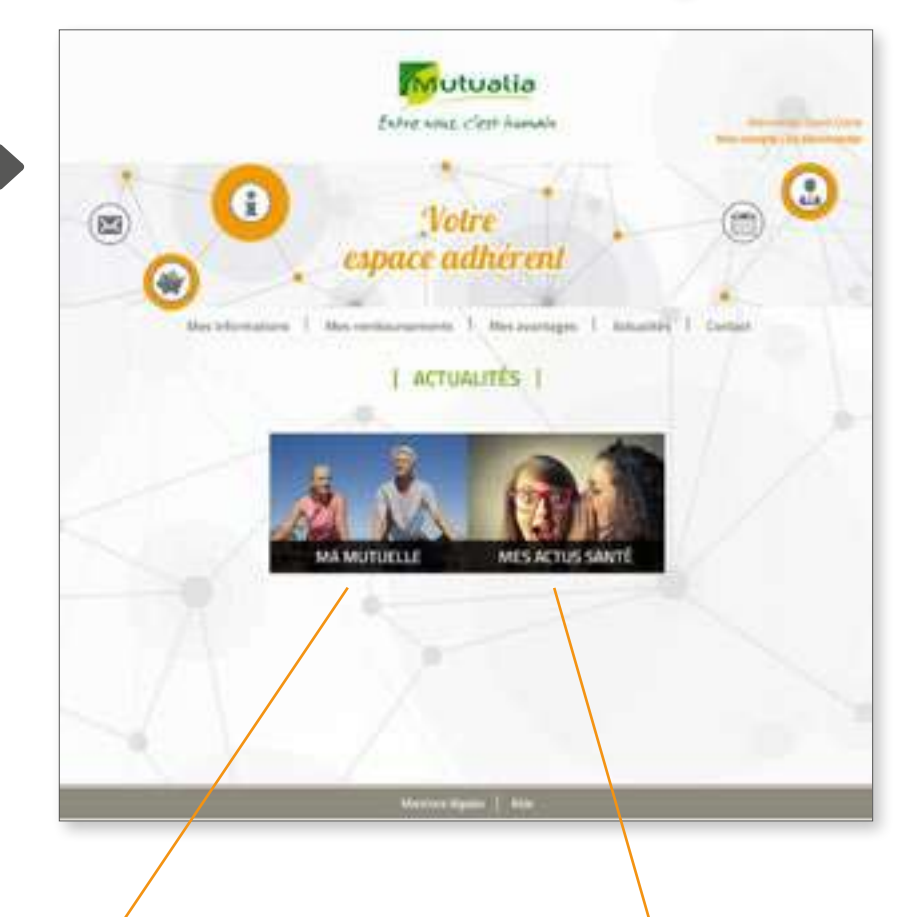

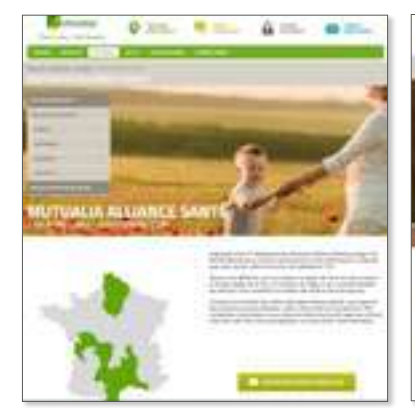

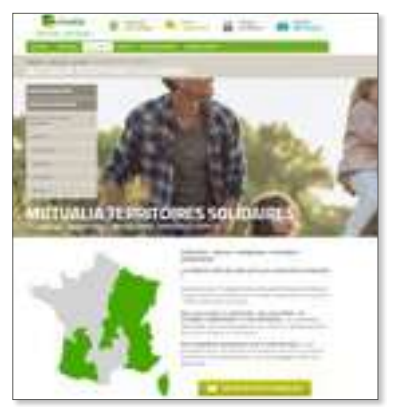

福言

٠

Restez connecté avec Mutualia, les informations, les partenariats et retrouvez-y également vos magazines adhérent.

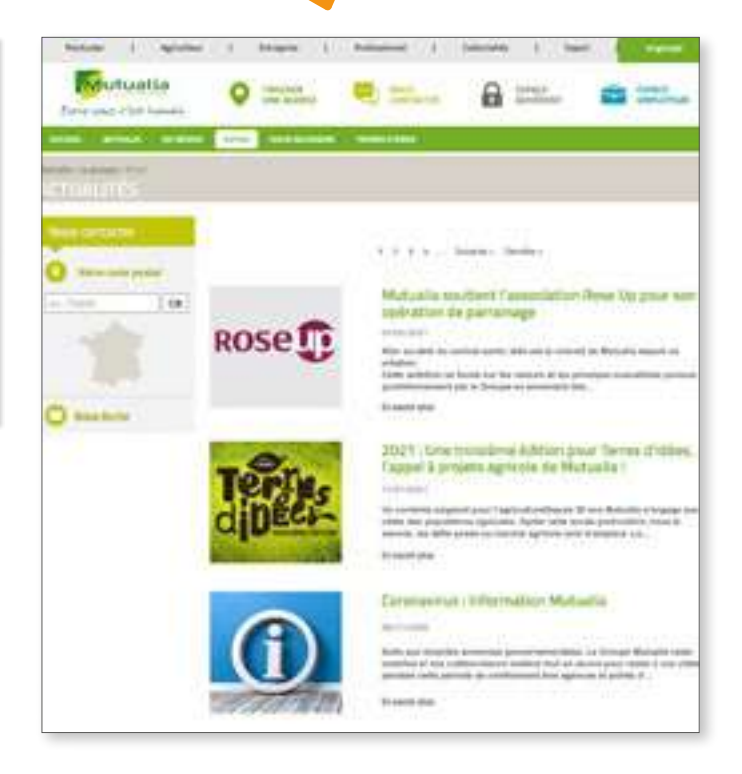

Accédez à toutes les actualités (santé, événements...) de votre mutuelle.

#### <span id="page-19-0"></span>Bon à savoir !

Ce guide balaye toutes les possibilités offertes par l'espace adhérent. Si néanmoins, une question subsiste ou si vous souhaitez des informations complémentaires vous pouvez contacter nos téléconseillers aux numéros indiqués ci-dessous.

Ils vous répondent de : - 8h30 à 17h30 du lundi au jeudi - 8h30 à 17h00 le vendredi

L'appel est gratuit depuis un poste fixe !

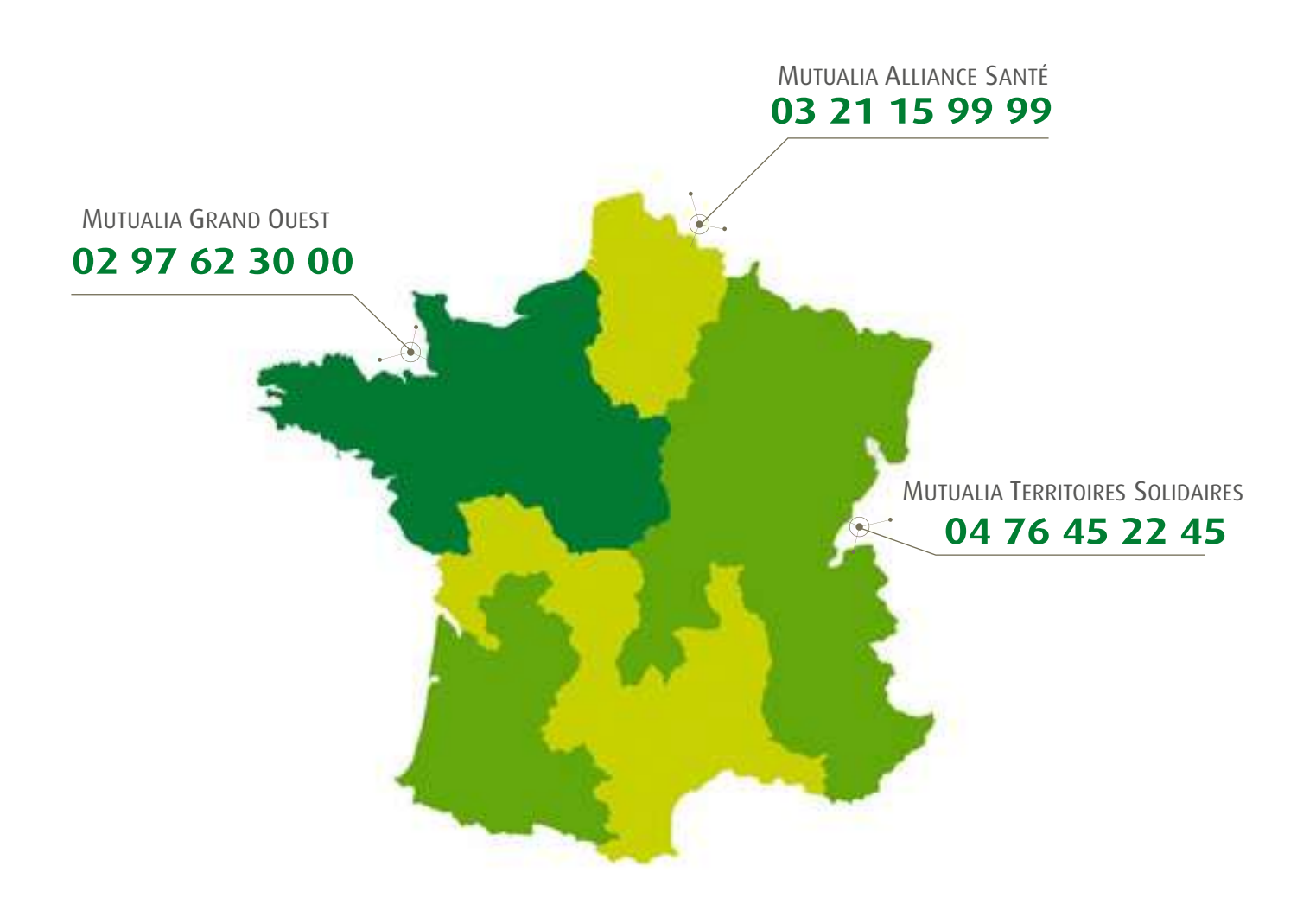